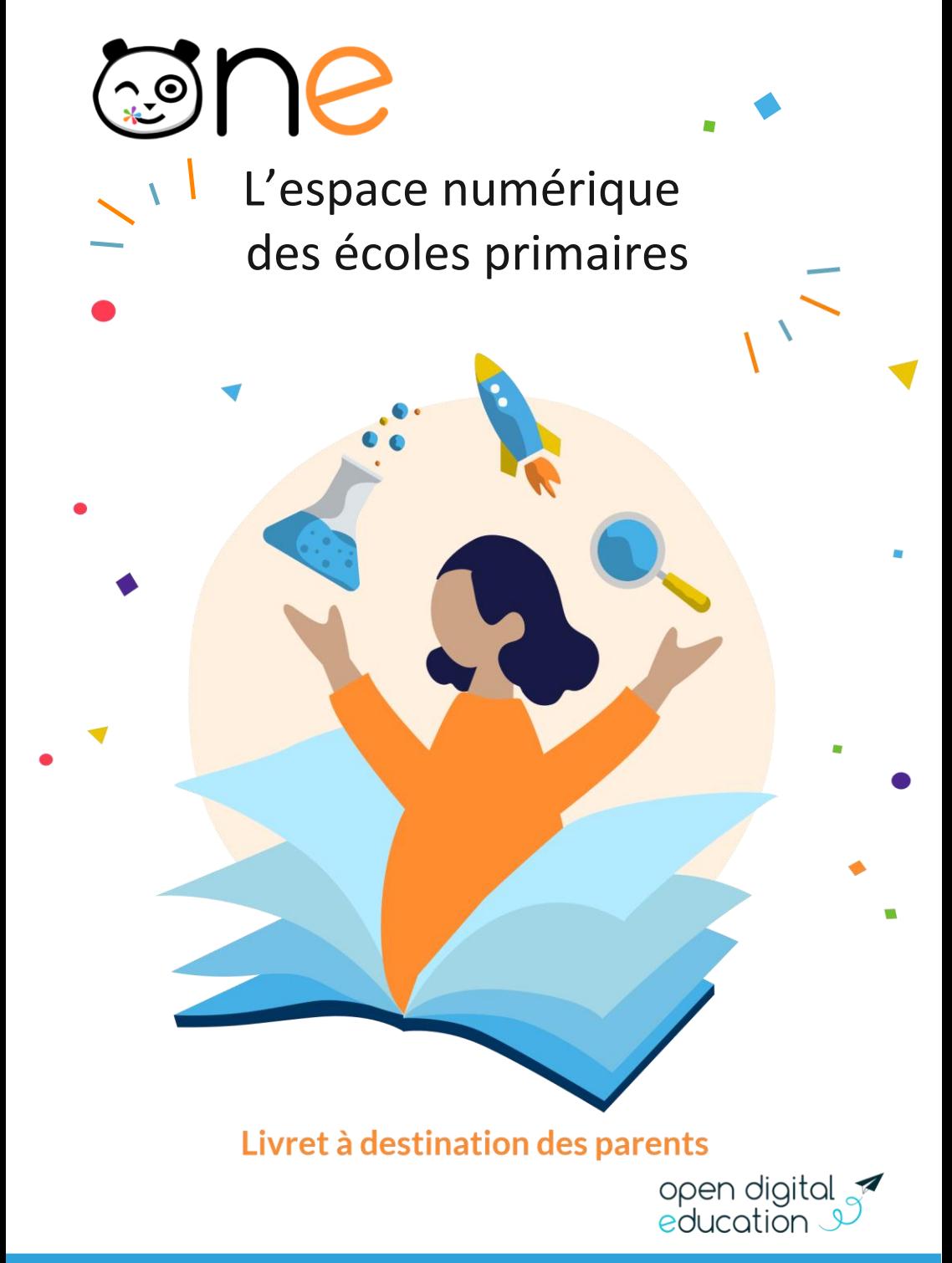

ent1d.ac-reunion.fr

#### Qu'est-ce que c'est ?

ONE est un espace numérique pensé spécialement pour l'école primaire, réservé aux enseignants, aux élèves et à leurs parents. Il permet d'échanger sur une plateforme en ligne sécurisée et adaptée aux enfants. Accessible sur ordinateur, tablette ou smartphone, ONE propose un ensemble d'applications qui facilitent le lien entre l'école et les familles.

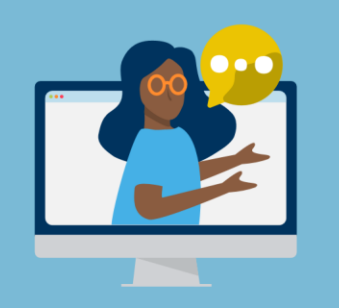

# Ma première connexion pas à pas

L'accès à ONE nécessite un identifiant et un code d'activation communiqués par l'école. Après réception de vos informations de connexion personnelles, rendezvous sur oneconnect.opendigitaleducation.com

Saisissez votre identifiant et le code d'activation provisoire, puis choisissez un mot de personnel à conserver lors de vos prochaines connexions.

En cas d'oubli de votre mot de passe, cliquez sur Mot de passe oublié ou contactez la direction de l'école.

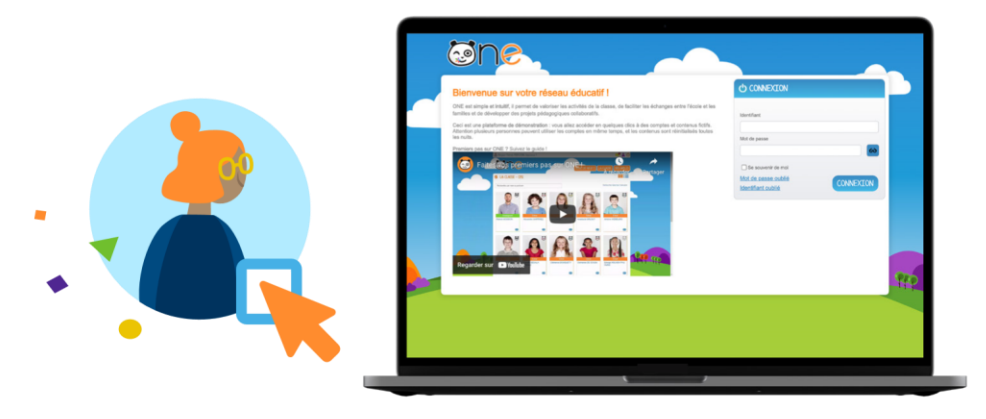

# Je découvre ONE...

La page d'accueil présente le Fil de nouveautés. Il vous informe des derniers contenus partagés par l'enseignant de votre enfant, accédez aux activités en un clic!

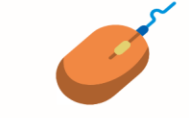

La page Mes applis permet de consulter la liste des applications. des services et des ressources disponibles pour votre école.

L'espace Mon compte présente les informations de votre profil (photo, coordonnées). Vous pouvez les vérifier, les modifier, les rendre accessibles ou privées.

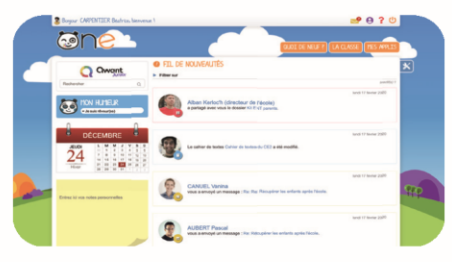

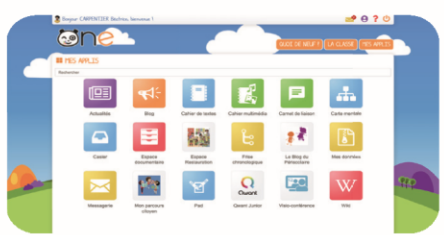

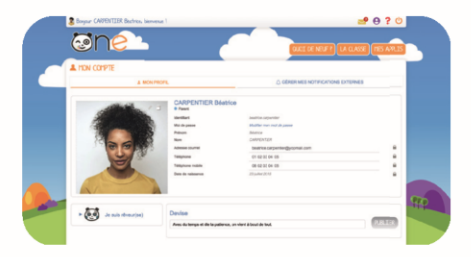

### ...et personnalise mon espace

Sur la page d'accueil, un volet de personnalisation vous permet de choisir un thème, une langue ou encore activer et désactiver les outils dans la colonne de gauche.

Dans Mon compte, vous pouvez gérer des alertes par email depuis l'onglet "Gérer" mes notifications externes". Pour ne pas manquer des informations importantes, renseignez une adresse mail et configurez la fréquence de vos alertes pour

chaque application.

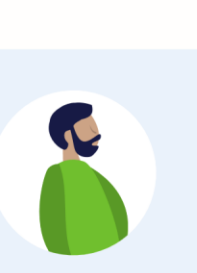

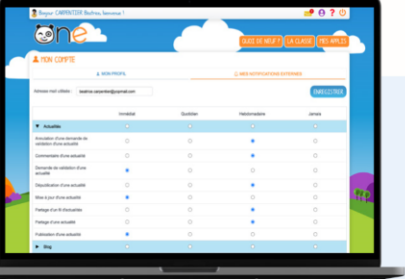

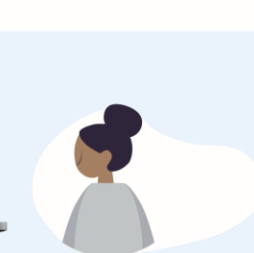

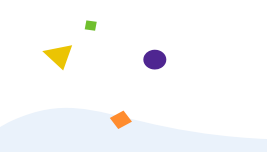

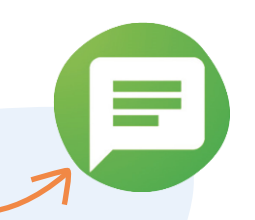

#### Le Carnet de liaison

Matériel, réunions ou sorties scolaires, l'application Carnet de liaison permet à **l'enseignant d'envoyer des mots importants aux parents et d'accéder au suivi des lectures.** 

**Les mots peuvent être adressés à l'ensemble des parents de la classe ou aux**  parents d'un élève en particulier. Après avoir pris connaissance du mot, vous pouvez confirmer la lecture pour en avertir l'instituteur. Et si l'enseignant le dé cide lors de la création du mot, vous aurez aussi la possibilité de répondre au **message.** 

Si vous avez plusieurs enfants à l'école, un filtre vous permet d'afficher les mots de chaque enfant, en sélectionnant simplement son profil.

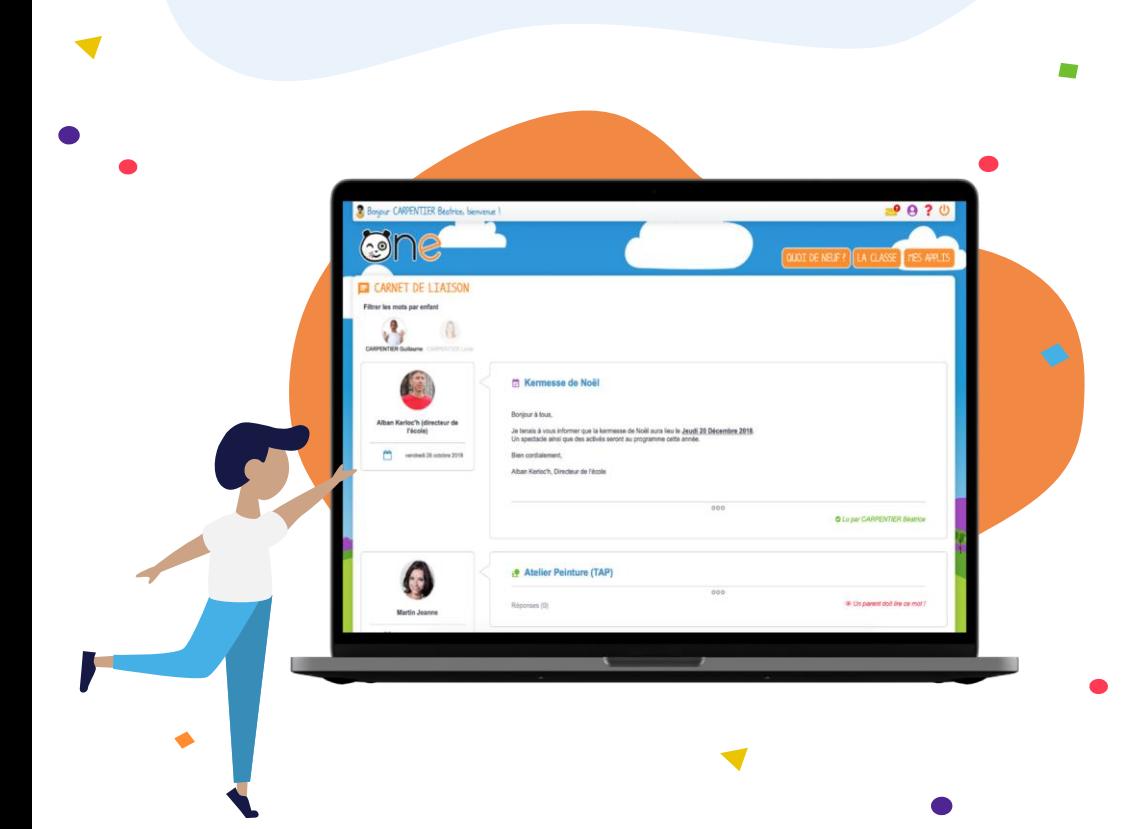

### Le Cahier de textes

Une comptine à apprendre, une vidéo à visionner ou une leçon à réviser ? Avec le Cahier de textes, l'enseignant peut organiser les activités à faire à la maison au jour le jour.

Il peut intégrer des contenus interactifs ou des liens vers des ressources. Le Cahier multimédia vous offre ainsi un meilleur **suivi à la maison.**

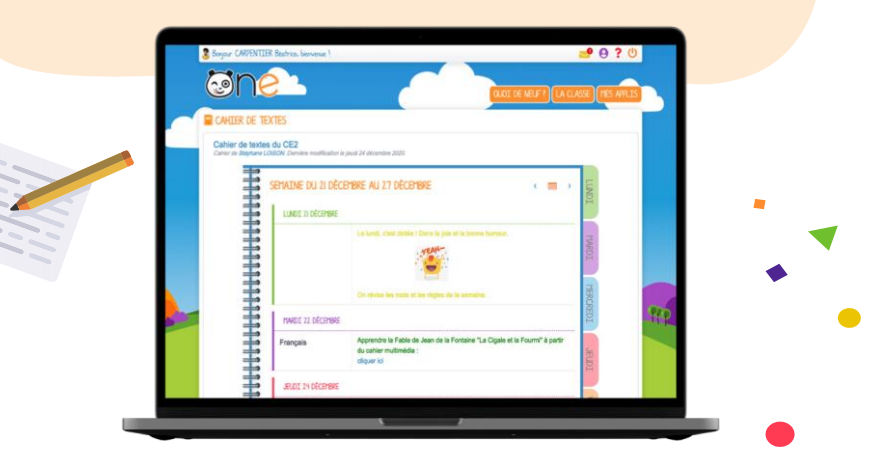

#### Besoin d'un coup de pouce ?

En cas de doute sur l'utilisation de ONE vous pouvez accéder à une aide **en ligne, disponible dans le menu en cliquant sur l'icône en forme de point**  d'interrogation.

Elle présente le mode d'emploi détaillé de chaque application et vous accompagne tout au long de votre navigation.

#### La Messagerie

Besoin de précision sur le matériel à apporter en fin de semaine ? Profitez de votre Messagerie sécurisée pour échanger avec l'enseignant de votre enfant ! Vous pouvez accéder à cette application dans la barre de menu ou depuis la page Mes applis.

Pour envoyer un message, il vous suffit de cliquer sur Nouveau message, saisir le contenu de votre message, puis indiquer le ou les noms des destinataires. Pas besoin de retenir une adresse mail ! Une fois les premières lettres saisies, vous pouvez sélectionner les destinataires de votre message dans le menu déroulant.

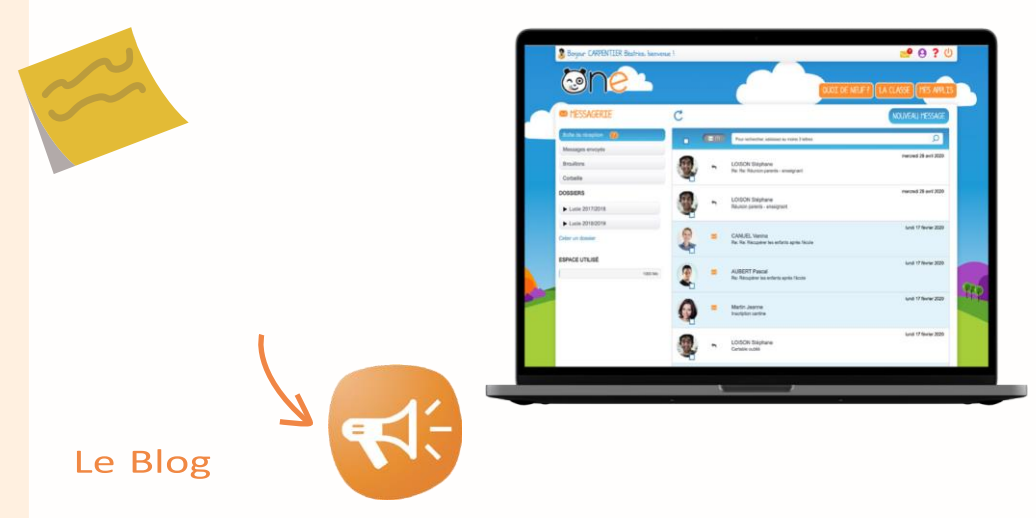

Si l'enseignant initie un Blog et le partage aux parents de la classe, vous pourrez suivre, voire commenter, toutes les activités réalisées en classe. L'instituteur peut aussi créer un Blog lié à un événement, comme une sortie scolaire par exemple. **Selon les choix pédagogiques de l'enseignant, vos enfants peuvent même être**  mis à contribution et faire leur premiers pas d'apprentis reporters !

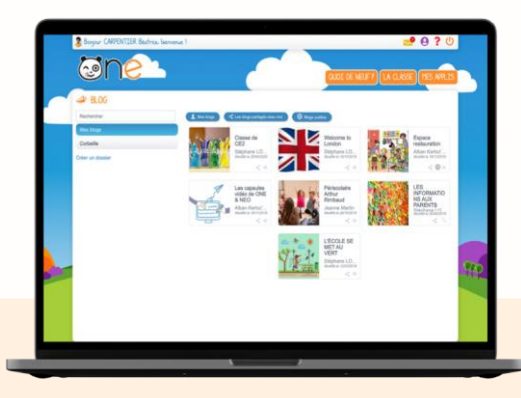

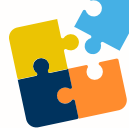

# ONE Pocket, l'appli mobile de ONE

ONE se décline en application mobile. Version plus allégée de votre **espace numérique et accessible directement sur smartphone et**  tablette, ONE Pocket facilite la communication entre l'école et la **maison.**

- 1- Téléchargez l'application sur l'App store ou Google play
- 2- Sélectionnez votre espace ONE
- 3- Entrez votre identifiant et votre mot de passe personnel

Retrouvez le Fil de nouveautés, la Messagerie et le Cahier de textes sur ONE Pocket !

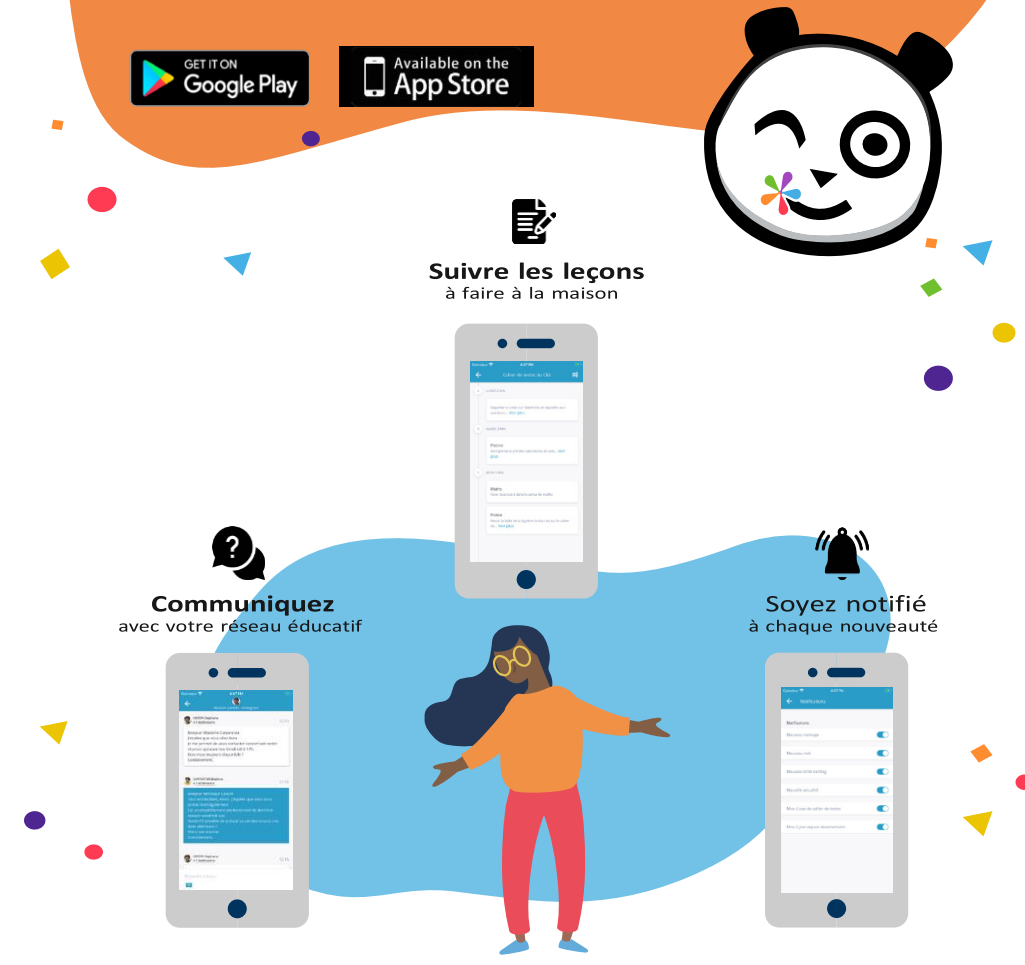

**« C'est rassurant pour les parents d'avoir une vue sur ce que font les enfants, sur ce qui se passe à l'école et sur les activités à faire notées dans le Cahier de textes. C'est un outil très pratique pour nous. »** 

**Karine, parent**

**« Mon premier usage, c'est la communication avec les parents. Je suis sûre qu'ils sont au courant des principales informations et des événements à venir dans l'école. »**

Malika, directrice

**« Pour la dernière sortie scolaire, j'ai échangé avec les parents sur le Carnet de liaison. Et je les ai tenu au courant tout au long de la journée grâce à un Blog à leur attention. »**

Liza, enseignante

# +1 600 000 élèves

**BUE** 

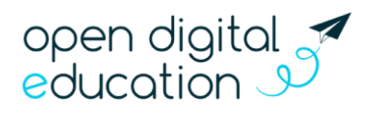